Ireneusz KACZMAR Państwowa Wyższa Szkoła Wschodnioeuropejska w Przemyślu Instytut Nauk Technicznych e-mail: i.kaczmar@pwsw.eu

# **POPRAWA EKONOMIKI STRUKTURY PRODUKCJI NA PODSTAWIE SYMULACJI ZDARZEŃ DYSKRETNYCH**

**Streszczenie.** W artykule przedstawiono nowe możliwości oprogramowania symulacyjnego i jego zastosowanie do optymalizacji struktury produkcji. W wielu przedsiębiorstwach podstawowe pytanie dotyczy ustalenia, ile należy produkować danego typu wyrobu, aby przy limitowanych ilościach środków produkcji zyski ze sprzedaży były maksymalne. W badaniach operacyjnych podobne problemy rozwiązuje się metodami programowania liniowego. W tej koncepcji do rozwiązania problemu zbudowano model symulacyjny procesu produkcyjnego. Użyto nowej generacji środowiska symulacyjnego 3D FlexSim z wbudowanym modułem optymalizacyjnym OptQuest.

**Słowa kluczowe:** optymalizacja, symulacja, proces produkcyjny, programowanie liniowe, badania operacyjne, Flexsim, OptQuest, PWSW

# IMPROVING THE ECONOMICS OF PRODUCTION ON THE BASIS OF DISCRETE EVENT SIMULATION

**Summary.** This article presents new opportunities of simulation programs and their application for optimizing the production structure. In many enterprises the fundamental question concerns the determination of the amount of goods to be produced with limited quantities of means of production, so that sales proceeds gain the highest level of profits. In operational researches similar problems are being solved by linear programming methods. In this concept of solution there has been built a simulation model of the production process. In this case there was a new generation of 3D FlexSim simulation environment used with the integrated OptQuest optimization.

**Keywords:** optimization, simulation, manufacturing process, linear programming, operations research, Flexsim, OptQuest, PWSW

### **1. Wprowadzenie**

Optymalizacja struktury produkcji dotyczy praktycznie każdego przedsiębiorstwa produkcyjnego, które chce budować swoją przewagę konkurencyjną na rynku. W celu maksymalizacji zysku ze sprzedaży wyrobów gotowych menedżer musi podejmować decyzje co do asortymentu produkcji już na etapie wstępnego planowania. Określenie najbardziej opłacalnej ekonomicznie ilości poszczególnych asortymentów nie jest proste, przy występujących realnie wielu ograniczeniach technicznych, prawnych czy organizacyjnych. Ograniczenia te mogą dotyczyć czasu pracy maszyn i ludzi, liczby zatrudnianych pracowników czy też zużywanych surowców. Zadaniem optymalizacji jednokryterialnej w tym przypadku będzie określenie wielkości produkcji poszczególnych wyrobów dla osiągnięcia maksymalnego zysku.

W badaniach operacyjnych istnieje wiele sposobów rozwiązywania tego typu problemów w sposób graficzny lub metodami algebry liniowej<sup>1</sup>. Nie znaleziono jednak w literaturze przykładów użycia wirtualnych obiektów 3D do rozwiązania podobnych problemów, co jest istotnym novum w przedstawionej pracy. Zaproponowano użycie środowiska symulacyjnego FlexSim. Jest to stosunkowo nowe oprogramowanie, które wprowadzono na rynek amerykański w 2003 roku. Z każdym rokiem zyskuje ono coraz większą popularność na świecie. W Europie wykorzystywane jest m.in. przez duże koncerny motoryzacyjne. Na przykład firma Fiat z powodzeniem zastosowała FlexSim do optymalizacji linii produkcyjnej silników Euro 5 i Euro 6. W literaturze przedmiotu wciąż jednak brak jest interesujących opracowań przypadków na ten temat. Przedstawiona praca będzie uzupełnieniem istniejącej luki informacyjnej w tym zakresie. Zastosowanie środowiska 3D jest również istotne, gdyż pozwala na lepszą wizualizację procesu.

Klasyczny problem podejmowania decyzji dotyczy osiągnięcia wyznaczonego celu za pomocą ograniczonych środków, jakimi dysponujemy. Cel zapisujemy w postaci funkcji matematycznej, zwanej funkcją celu, której wartość zwykle minimalizujemy lub maksymalizujemy. W funkcji celu występują zmienne decyzyjne, które mają wpływ na stopień realizacji założonego celu. W praktyce zazwyczaj mamy do dyspozycji ograniczone ilości zasobów. Ograniczenia te zapisujemy w postaci matematycznego układu równań i nierówności, gdzie zmienne decyzyjne spełniają układ warunków ograniczających. Decyzje, które spełniają układ warunków ograniczających, nazywane są decyzjami dopuszczalnymi. Natomiast decyzja wybrana spośród decyzji dopuszczalnych, dla której funkcja celu przyjmuje wartość maksymalną lub minimalną, nazywana jest decyzją optymalną.

<sup>1</sup> Dantzig G.B.: Linear programming and extensions. Princeton University Press, 1998, p. 6-50; Ferguson R.O., Sargent L.F.: Linear programming. McGraw Hill, 1958, p. 26-53.

W analizowanym przypadku przedstawiony zostanie model jednokryterialny, ponieważ zadaniem optymalizacji będzie maksymalizacja pojedynczego celu. Gdy rozpatrywane są dwa cele lub jest ich więcej, wówczas możemy mówić o modelu wielokryterialnym. Jeżeli funkcja celu jest funkcją liniową, a zbiór warunków ograniczających również ma postać układu równań i nierówności liniowych, wówczas model taki określa się nazwą "zadanie programowania liniowego"<sup>2</sup>.

W przypadku wyboru optymalnego asortymentu produkcji należy określić, które wyroby i w jakich ilościach należy produkować, aby zysk ze sprzedaży był maksymalny. Nie wolno przy tym przekroczyć posiadanych zasobów środków produkcji. Zakładamy, że przedsiębiorstwo może produkować *n* wyrobów. Do ich produkcji zużywane są zasoby, z których część *r* jest dostępna w ograniczonej ilości. Ważnymi ograniczeniami, których nie można przekroczyć, są: normy zużycia surowców na jednostkę każdego wyrobu, zasoby środków produkcji, ceny i zyski ze sprzedaży wyrobów gotowych. W realnych warunkach często wymaga się także spełnienia dodatkowych kryteriów ograniczających. Może być to na przykład informacja związana z popytem lub ograniczeniami dotyczącymi minimalnej ilości zamówienia albo maksymalnych ilości, jakie można sprzedać. Zmiennymi decyzyjnymi w analizowanym przypadku są wielkości produkcji wyrobów: *x<sup>j</sup>* – wielkość produkcji *j-ego* wyrobu. Problem maksymalizacji lub minimalizacji funkcji celu możemy zapisać w ogólnym modelu, który opisywany jest w literaturze<sup>3</sup> pod nazwą programowania liniowego. Szerszy opis problemu minimalizacji funkcji celu z wykorzystaniem środowiska symulacyjnego można odnaleźć w innych opracowaniach autora<sup>4</sup>. Natomiast za pomocą poniższych nierówności (1) przedstawiono warunki ograniczające oraz funkcję maksymalizacji celu:

$$
a_{11}x_1 + a_{12}x_2 + ... + a_{1n}x_n \le b_i;
$$
  
\n
$$
a_{r1}x_1 + a_{r2}x_2 + ... + a_mx_n \le b_r;
$$
  
\n
$$
d_j \le x_j \le g_j \text{ dla niektórych } j;
$$
  
\n
$$
x_1,...,x_n \ge 0;
$$
  
\n
$$
c_1x_1 + c_2x_2 + ... + c_nx_n \to \max.
$$
 (1)

Przy następujących parametrach:

*aij –* zużycie *i*-tego środka produkcji na wytworzenie jednostki *j-*ego wyrobu (*i = 1, 2, …,* 

 $r; j = 1, 2, ..., n$ ;

<u>.</u>

*b<sup>i</sup> –* posiadany zasób *i*-tego środka produkcji;

*c<sup>j</sup> –* cena lub zysk jednostkowy ze sprzedaży *j-*tego wyrobu;

<sup>2</sup> Trzaskalik T.: Wprowadzenie do badań operacyjnych z komputerem. PWE, Warszawa 2003, s. 20-60.

<sup>3</sup> Kukuła K. (red.): Badania operacyjne w przykładach i zadaniach. Warszawa 2006, s. 16.

<sup>&</sup>lt;sup>4</sup> Kaczmar I.: Cost optimization of blend preparation with the use of the FlexSim environment. "Agricultural Engineering", Vol. 4(156), 2015, p. 51-60.

- *d<sup>j</sup> –* minimalna ilość *j*-ego wyrobu, jaką trzeba wyprodukować;
- *g<sup>j</sup> –* maksymalna ilość *j*-ego wyrobu, jaką można sprzedać.

Asortyment produkcji spełniający warunki ograniczające i warunki brzegowe jest rozwiązaniem dopuszczalnym. Rozwiązaniem optymalnym będzie rozwiązanie, dla którego funkcja celu przyjmie wartość maksymalną.

Uniwersalną metodą rozwiązywania zadań z zakresu programowania liniowego jest metoda simpleks. Jest ona jednak żmudna i pracochłonna. Do rozwiązania przedstawionego problemu zastosowano środowisko symulacyjne nowej generacji – FlexSim w. 7.3.6. Posiada ono dodatkowo wbudowany moduł optymalizacyjny OptQuest, oparty głównie na sieciach neuronowych. Szczegółowy opis funkcji i działania programu można znaleźć w wielu publikacjach<sup>5</sup>. Oprogramowanie to spełnia warunki interaktywnego systemu modelowania (VIS oraz VIMS, ang. *Visual Interactive Modelling Systems*). Pozwala na budowanie modelu symulacyjnego metodą drag and drop. Użytkownik definiuje zestaw obiektów do przeprowadzenia symulacji. Intuicyjny interfejs pozwala w logiczny sposób zbudować model za pomocą biblioteki obiektów. W obiektach wbudowano standardowe, często używane funkcje. W przypadku jednak potrzeby wykonywania bardziej skomplikowanych operacji należy ręcznie napisać kod źródłowy do sterowania obiektem. Przykłady takich procedur można odnaleźć w innych pracach autora<sup>6</sup>. W środowisku zaimplementowano skryptowy język programowania (odpowiednik VBA), można także posłużyć się językiem C++ z zewnętrznym kompilatorem. Specjalistyczne oprogramowanie symulacyjne przewyższa zarówno języki programowania ogólnego przeznaczenia, jak i arkusze kalkulacyjne pod względem wygody, szybkości budowania modeli i analizy wrażliwości w wielu wymiarach równocześnie. Dzisiaj oferta programów symulacyjnych dostępnych na rynku jest dosyć bogata. Do najbardziej znanych można zaliczyć m.in.: AutoMod, ExpertFit, MODSIM III, MAST Simulation Environment 7.0, Arena, ROBCAD, Simple++, Simul8, Quest, FactoryFlow, ShowFlow Simulation Software, Enterprise Dynamics, ReThink, Supply Chain Performance Series, OptQuest, Proof Animation, FaktorySim i inne. Szczegółowe ich porównanie można znaleźć w literaturze<sup>7</sup>, nie wszystkie jednak oferują tak bogaty zestaw funkcji czy możliwość pełnej wizualizacji 3D badanego zjawiska.

<sup>5</sup> Garrido J.M.: Introduction to Flexsim. In Object Oriented Simulation. Springer US, 2009, p. 31-42.

<sup>6</sup> Kaczmar I.: Zastosowanie symulacji i optymalizacji w zarządzaniu procesem produkcji – analiza przypadku. "Gospodarka Materiałowa i Logistyka", nr 4, 2016.

<sup>&</sup>lt;sup>7</sup> Zdanowicz R.: Dobór oprogramowania do modelowania i symulacji procesów wytwarzania "Pomiary, Automatyka i Robotyka", nr 1, 2006, s. 12.

## **2. Uzasadnienie problemu i dyskusja**

Dla pokazania możliwości praktycznego zastosowania symulacji komputerowej rozwiązano problem występujący w realnym procesie produkcyjnym. Analityczne metody optymalizacji struktury produkcji są opisywane w literaturze badań operacyjnych<sup>8</sup>. Nie znaleziono jednak użycia oprogramowania FlexSim. Typowym problemem występującym w przemyśle jest ustalenie struktury produkcji przy limitowanych ilościach potrzebnych środków produkcji.

W przedsiębiorstwie wytwarza się trzy typy produktów: A, B, C. Spośród wielu surowców zużywanych w procesie produkcji dwa są limitowane. Dzienne ograniczenia zużycia surowców wynoszą odpowiednio: I – 25 000 szt. II – 18 000 szt. W tabeli 1 podano jednostkowe zużycia surowców w produkcji poszczególnych wyrobów.

Tabela 1

Jednostkowe zużycia surowców do wytwarzanie poszczególnych produktów

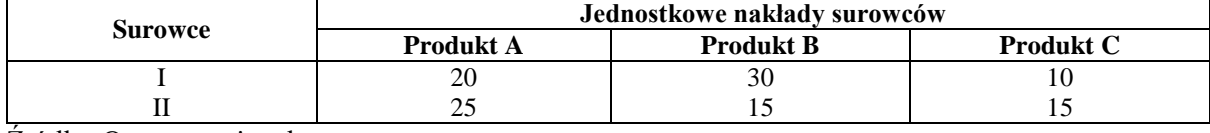

Źródło: Opracowanie własne.

Zysk osiągany na sprzedaży wyrobów gotowych dla produktu A wynosi 8 zł, dla produktu B wynosi 12 zł, a dla produktu C jest to 9 zł za sztukę. Należy określić dzienną strukturę produkcji, aby osiągnąć maksymalny zysk ze sprzedaży. Przedmiotem opracowania więc będzie:

- I. Zbudowanie modelu matematycznego zagadnienia.
- II. Zaprojektowanie modelu symulacyjnego dla przedstawionego procesu produkcji.
- III. Wykonanie optymalizacji i obliczenie wartości funkcji celu.

Model matematyczny zagadnienia (I) można przedstawić za pomocą równań ograniczających (2) i (3), warunków brzegowych (4) oraz funkcji celu (5). Zmiennymi decyzyjnymi określającymi wielkość produkcji dla poszczególnych wyrobów są elementy: *x1, x2, x3*.

$$
20x_1 + 30x_2 + 10x_3 \le 25.000,00\tag{2}
$$

$$
25x_1 + 15x_2 + 15x_3 \le 18.000,00\tag{3}
$$

$$
x_1 \ge 0, \ x_2 \ge 0, \ x_3 \ge 0 \tag{4}
$$

$$
F(x_1, x_2, x_3) = 8x_1 + 12x_2 + 9x_3 \to \max.
$$
 (5)

1

<sup>8</sup> Dantzig G.B.: op.cit.

Funkcja celu (5) ma kryteria optymalizacyjne dotyczące ilości wytwarzania poszczególnych produktów: A, B, C. Rozwiązaniem zadania jest odnalezienie wielkości produkcji poszczególnych wyrobów: *x1, x2, x3*, dla których funkcja celu przyjmuje wartość maksymalną.

Kluczowym punktem każdego zadania optymalizacyjnego jest opracowanie prawidłowego modelu (II.), który umożliwi odwzorowanie procesu dokładnie w taki sposób, w jaki przebiega on w rzeczywistości<sup>9</sup>. W przypadku programów symulacyjnych najczęściej należy wybrać odpowiednie elementy z biblioteki obiektów obrazujące maszyny, surowce i wywarzane produkty. Logika procesu tworzona jest za pomocą dodania odpowiednich połączeń, które umożliwiają przemieszczanie się elementów przepływu. W pewnych sytuacjach należy zmienić domyślne funkcje obiektów lub napisać nowe procedury obsługi. Przykładowy model symulacyjny dla rozwiązania przedstawionego zadania pokazano na rysunku 1. Możemy w nim wyróżnić następujące obiekty:

- trzy źródła symbolizujące ilości produktów A, B, C;
- dwa źródła symbolizujące ilości potrzebnych surowców I, II;
- trzy sumatory realizujące produkcję  $A, B, C$ ;
- wyjście realizujące obiekt dla wyrobów gotowych.

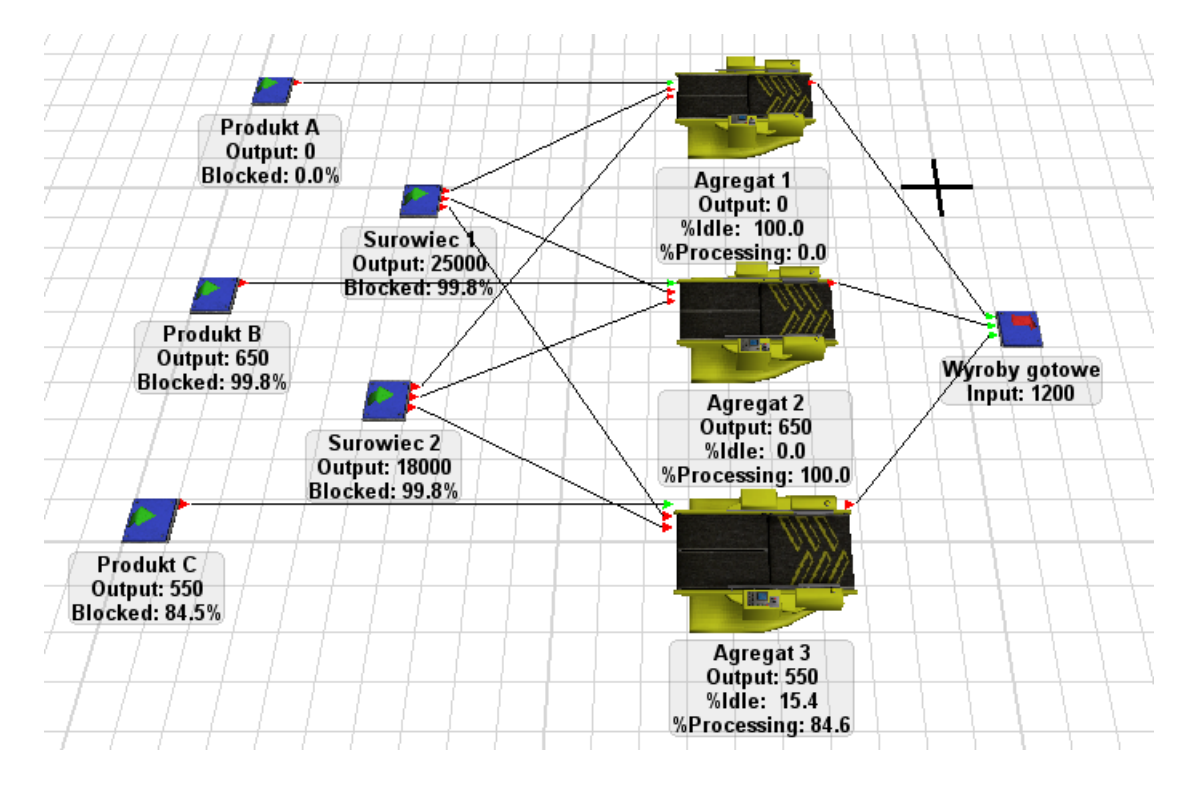

Rys. 1. Model symulacyjny procesu produkcji Fig. 1. The simulation model of the production process Źródło: Projekt własny w środowisku programu.

<sup>&</sup>lt;sup>9</sup> Fu M.C.: Optimization for simulation: Theory vs. practice. "INFORMS Journal on Computing", Vol. 14.3, 2002, p. 192-215.

W przedstawionym na rysunku 1 modelu zmieniono domyślne ustawienia sumatorów (Agregat 1, 2, 3). Uaktywniono w nich funkcję *joini*, za pomocą której odbywa się łączenie surowców z odpowiednich źródeł (Surowiec I, II) w produkty (A, B, C). Surowce łączone są na trwałe, bez możliwości ich późniejszego rozdzielenia. Zalecane proporcje wynikają z tabeli 1. Dla produktu:

- $\bullet$  A jest to 20 i 25 jednostek,
- $\bullet$  B jest to 30 i 15 jednostek,
- C odpowiednio 10 i 15 jednostek surowca.

W ten sposób jest realizowany proces produkcyjny opisany w przedsiębiorstwie produkcyjnym. Wprowadzono także ograniczenia ilościowe w źródłach surowców do założonych wcześniej dziennych limitów produkcji. Z kolei zmieniając ilości w źródłach produktu A, B i C, można zamodelować maksymalne wielkości produkcyjne dla każdego z trzech wyrobów, pod warunkiem że dwa pozostałe nie są w ogóle produkowane. W ten sposób otrzymujemy maksymalne wielkości poszczególnych produktów, jakie można wytworzyć przy istniejących ograniczeniach surowców i jest to:

- $\bullet$  dla produktu A = 720 sztuk;
- $\bullet$  dla produktu B = 833 sztuki;
- $\bullet$  dla produktu C = 1200 sztuk.

W wyniku tak przeprowadzonej wstępnie symulacji procesu otrzymujemy dane, które posłużyły jako informacje wejściowe dla optymalizatora. Warunkami ograniczającymi i brzegowymi są równania (2), (3), (4), które wprowadzono jako ograniczenia optymalizatora OptQuest. Natomiast funkcja celu (5) stanowi jednokryterialne zadanie optymalizacyjne, które należy maksymalizować (zysk ze sprzedaży). Przy tak sformułowanych założeniach program jest gotowy do wyszukiwania najlepszego rozwiązania w zbiorze decyzji dopuszczalnych (III.). Wyniki pracy optymalizatora przedstawiono na rysunku 2.

Zbiór rozwiązań dopuszczalnych ograniczono do osiemdziesięciu wyników (punkty przedstawione na rysunku 2). W tym zbiorze znajduje się rozwiązanie optymalne dla postawionych w zadaniu ograniczeń. Górna linia jest granicą funkcji celu. Większym okręgiem zaznaczono trzy najlepsze rozwiązania (Solution 72, 77, 56). Rozwiązanie optymalne (Rank 1) zostało znalezione bardzo szybko, bo już przy siedemdziesiątej drugiej iteracji z wynikiem 12 750,00 jednostek pieniężnych. Jest to maksymalna wartość funkcji celu (zysk ze sprzedaży) dla postawionych wyżej ograniczeń.

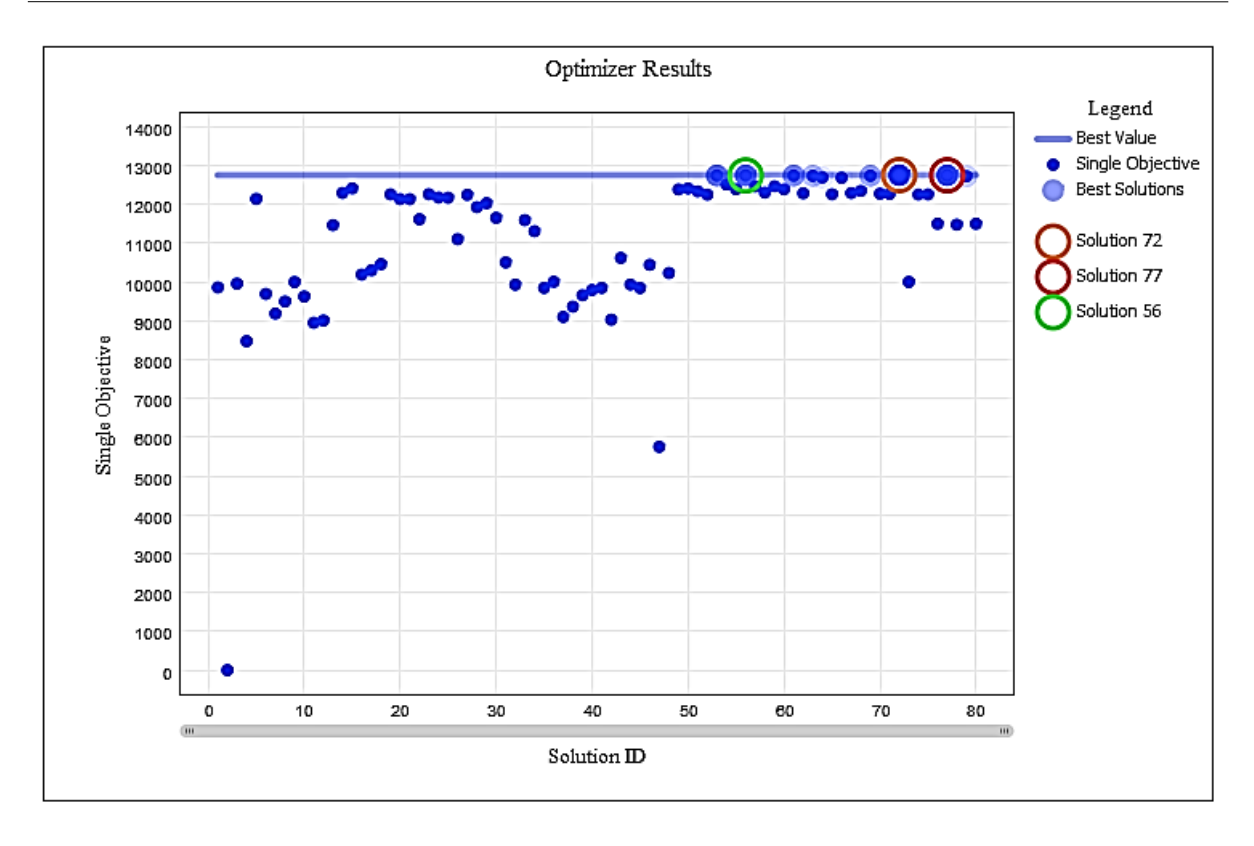

Rys. 2. Zbiór rozwiązań wygenerowanych przez optymalizator Fig. 2. The set of solutions generated by the optimizer Źródło: Opracowanie własne.

Wynik najlepszych czterdziestu rozwiązań zwróconych przez optymalizator można zaobserwować w tabeli 2. Aż trzydzieści trzy pierwsze rozwiązania wykluczają opłacalność wytwarzania produktu A, więc jego ilość = 0.

W rozwiązaniu optymalnym produktu A wcale nie opłaca się wytwarzać, a dzienna wielkość produkcji dla B = 650 szt. i dla C = 550 szt. Dla tak zaplanowanej struktury produkcji przedsiębiorstwo osiąga maksymalne zyski ze sprzedaży w wysokości 12 750,00 jednostek pieniężnych. Otrzymano prawidłowy wynik, który został zweryfikowany narzędziem Solver w arkuszu kalkulacyjnym Excel. Zmierzony czas potrzebny do wykonania optymalizacji przy zwróceniu stu najlepszych rozwiązań wyniósł 41 sekund. Zastosowano standardowy PC z procesorem Intel Core 2 Quad CPU Q8400 2,67 GHz, 4GB RAM z 32-bitowym systemem operacyjnym.

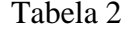

| <b>Solution</b> |                          | <b>Single</b> | <b>Best</b>      | Ilość            | Ilość        | Ilość       | <b>Surowiec</b> | <b>Surowiec</b> | Produkcja |
|-----------------|--------------------------|---------------|------------------|------------------|--------------|-------------|-----------------|-----------------|-----------|
| ID              | Rank                     | Objective     | <b>Iteration</b> | A                | $\, {\bf B}$ | $\mathbf C$ | I               | $\mathbf{I}$    | (wartość) |
| 72              | 1                        | 12750         | 72               | $\overline{0}$   | 650          | 550         | 25000           | 18000           | 12750     |
| $77 \,$         | $\overline{c}$           | 12747         | 72               | $\boldsymbol{0}$ | 649          | 551         | 25000           | 18000           | 12747     |
| 56              | 3                        | 12744         | 72               | $\boldsymbol{0}$ | 648          | 552         | 25000           | 18000           | 12744     |
| 53              | $\overline{\mathcal{L}}$ | 12741         | 72               | $\boldsymbol{0}$ | 647          | 553         | 25000           | 18000           | 12741     |
| 61              | 5                        | 12738         | 72               | $\boldsymbol{0}$ | 646          | 554         | 25000           | 18000           | 12738     |
| 69              | 6                        | 12735         | 72               | $\boldsymbol{0}$ | 648          | 551         | 25000           | 18000           | 12735     |
| 63              | $\boldsymbol{7}$         | 12732         | 72               | $\boldsymbol{0}$ | 650          | 548         | 25000           | 18000           | 12732     |
| 79              | $\,8\,$                  | 12723         | 72               | $\boldsymbol{0}$ | 647          | 551         | 25000           | 18000           | 12723     |
| 64              | 9                        | 12690         | 72               | $\boldsymbol{0}$ | 654          | 538         | 25000           | 18000           | 12690     |
| 66              | 10                       | 12681         | 72               | $\boldsymbol{0}$ | 654          | 537         | 25000           | 18000           | 12681     |
| 54              | 11                       | 12510         | 72               | $\boldsymbol{0}$ | 666          | 502         | 25000           | 18000           | 12510     |
| 59              | 12                       | 12465         | 72               | $\mathbf{0}$     | 669          | 493         | 25000           | 18000           | 12465     |
| 57              | 13                       | 12462         | 72               | $\boldsymbol{0}$ | 668          | 494         | 25000           | 18000           | 12462     |
| 15              | 14                       | 12411         | 72               | $\boldsymbol{0}$ | 537          | 663         | 25000           | 18000           | 12411     |
| 50              | 15                       | 12408         | 72               | $\boldsymbol{0}$ | 542          | 656         | 25000           | 18000           | 12408     |
| 55              | 16                       | 12390         | 72               | $\boldsymbol{0}$ | 533          | 666         | 25000           | 18000           | 12390     |
| 60              | 17                       | 12387         | 72               | $\boldsymbol{0}$ | 529          | 671         | 25000           | 18000           | 12387     |
| 49              | 18                       | 12384         | 72               | $\boldsymbol{0}$ | 531          | 668         | 25000           | 18000           | 12384     |
| 68              | 19                       | 12345         | 72               | $\boldsymbol{0}$ | 515          | 685         | 25000           | 18000           | 12345     |
| 51              | 20                       | 12333         | 72               | $\boldsymbol{0}$ | 538          | 653         | 25000           | 18000           | 12333     |
| 58              | 21                       | 12303         | 72               | $\boldsymbol{0}$ | 519          | 675         | 25000           | 18000           | 12303     |
| 14              | 22                       | 12294         | 72               | $\boldsymbol{0}$ | 501          | 698         | 25000           | 18000           | 12294     |
| 67              | 23                       | 12291         | 72               | $\boldsymbol{0}$ | 500          | 699         | 25000           | 18000           | 12291     |
| 62              | 24                       | 12285         | 72               | $\boldsymbol{0}$ | 498          | 701         | 25000           | 18000           | 12285     |
| 70              | 25                       | 12273         | 72               | $\boldsymbol{0}$ | 491          | 709         | 25000           | 18000           | 12273     |
| 71              | 26                       | 12267         | 72               | $\boldsymbol{0}$ | 489          | 711         | 25000           | 18000           | 12267     |
| 23              | 27                       | 12258         | 72               | $\boldsymbol{0}$ | 489          | 710         | 25000           | 18000           | 12258     |
| 65              | 28                       | 12258         | 72               | $\boldsymbol{0}$ | 498          | 698         | 25000           | 18000           | 12258     |
| 19              | 29                       | 12255         | 72               | $\boldsymbol{0}$ | 488          | 711         | 25000           | 18000           | 12255     |
| 75              | 30                       | 12255         | 72               | $\boldsymbol{0}$ | 683          | 451         | 25000           | 18000           | 12255     |
| 74              | 31                       | 12252         | 72               | $\boldsymbol{0}$ | 682          | 452         | 25000           | 18000           | 12252     |
| 52              | 32                       | 12249         | 72               | $\boldsymbol{0}$ | 501          | 693         | 25000           | 18000           | 12249     |
| 27              | 33                       | 12243         | 72               | $\boldsymbol{0}$ | 487          | 711         | 25000           | 18000           | 12243     |
| 24              | 34                       | 12175         | 72               | $8\,$            | 482          | 703         | 25000           | 18000           | 12175     |
| 25              | 35                       | 12170         | 72               | 10               | 481          | 702         | 25000           | 18000           | 12170     |
| 5               | 36                       | 12137         | 72               | 13               | 480          | 697         | 25000           | 18000           | 12137     |
| 20              | 37                       | 12133         | 72               | $8\,$            | 468          | 717         | 25000           | 18000           | 12133     |
| 21              | 38                       | 12132         | 72               | 9                | 471          | 712         | 25000           | 18000           | 12132     |
| 29              | 39                       | 12027         | 72               | 9                | 457          | 727         | 25000           | 18000           | 12027     |
| 28              | 40                       | 11927         | 72               | $\overline{7}$   | 450          | 737         | 25000           | 18000           | 11927     |

Wynik czterdziestu najlepszych iteracji z wykonanej optymalizacji

# **3. Podsumowanie i wnioski**

Z przedstawionej dyskusji wynika, że nowej generacji środowisko symulacyjne 3D wprowadza zupełnie inną, lepszą jakość do optymalizacji. To prawda, że współczesne arkusze kalkulacyjne posiadają również wbudowane formuły umożliwiające tzw. poszukiwanie wyniku, ale nie posiadają możliwości wizualizacji i obserwowania przebiegu procesu. Wykrycie więc tzw. wąskiego gardła może być utrudnione. W modelach przestrzennych

natomiast, oprócz suchych wyników liczbowych, mamy możliwość pełnej wizualizacji analizowanego zjawiska. Potrzebę i opłacalność zastosowania symulacji przed uruchomieniem produkcji seryjnej potwierdzają obecnie panujące tendencje w inżynierii procesowej<sup>10</sup>. Na podstawie analizy stanu wiedzy oraz przeprowadzonego eksperymentu symulacyjnego można sformułować wnioski, które przedstawiono poniżej.

- 1. Poprawa ekonomiki struktury produkcji oparta na optymalizacji umożliwia szybsze wychwycenie zatorów oraz tzw. wąskiego gardła i jest uzasadniona ekonomicznie. Zastosowanie przedstawionego oprogramowania nie ogranicza się jedynie do planowania produkcji. Znajduje ono szerokie zastosowanie w logistyce, transporcie czy modelowaniu przepływów ciągłych.
- 2. Przedstawione rozwiązanie symulacyjne nie wymaga większego nakładu pracy niż rozwiązania algebraiczne. Wykonanie symulacji uwzględniającej wiele różnych parametrów wejściowych jest tańsze niż późniejsze przezbrajanie pracującej linii produkcyjnej. Pozwala także na dokonywanie analizy wrażliwości w wielu wymiarach, czego nie dają arkusze kalkulacyjne i inne podobne oprogramowanie.
- 3. Analiza wielu wariantów planowania struktury produkcji, która jest przetestowana wcześniej na modelu symulacyjnym, zmniejsza ryzyko nieefektywnego wykorzystania surowców i maszyn.
- 4. Wizualizacja procesu z wykorzystaniem rzutów CAD wraz z wymiarowaniem obiektów (np. hal produkcyjnych, magazynów przeładumowych) umożliwia optymalne umiejscowienie przestrzenne maszyn i urządzeń.

Zaprezentowana w pracy koncepcja może być podstawą do konstruowania bardziej rozbudowanych symulacji. Warto zauważyć, że model symulacyjny oraz optymalizator działają niezależnie, mimo integracji w jednym pakiecie. Logika modelu powinna być zgodna z realnie działającym systemem, ale optymalizator dla prawidłowego działania wymaga często większej ilości zmiennych. Prawidłowo zbudowany model symulacyjny może być wielokrotnie wykorzystany, na przykład do zmiany struktury produkcji w przypadku odwrócenia koniunktury na rynku.

<sup>10</sup> Matuszek J., Kurczyk D.: Tendencje rozwoju w projektowaniu i zarządzaniu procesami produkcji. Materiały konferencyjne: XVI Konferencja Innowacje w Zarządzaniu i Inżynierii Produkcji. Zakopane 2013, s. 463-467.

### **Bibliografia**

- 1. Dantzig G.B.: Linear programming and extensions. Princeton University Press, 1998.
- 2. Ferguson R.O., Sargent L.F.: Linear programming. McGraw Hill, 1958.
- 3. Fu M.C.: Optimization for simulation: Theory vs. practice. "INFORMS Journal on Computing", Vol. 14.3, 2002.
- 4. Garrido J.M.: Introduction to Flexsim. In Object Oriented Simulation. Springer US, 2009.
- 5. Kaczmar I.: Cost optimization of blend preparation with the use of the FlexSim environment. "Agricultural Engineering", Vol. 4(156), 2015.
- 6. Kaczmar I.: Zastosowanie symulacji i optymalizacji w zarządzaniu procesem produkcji analiza przypadku. "Gospodarka Materiałowa i Logistyka", nr 4, 2016.
- 7. Kukuła K. (red.): Badania operacyjne w przykładach i zadaniach. Warszawa 2006.
- 8. Matuszek J., Kurczyk D.: Tendencje rozwoju w projektowaniu i zarządzaniu procesami produkcji. Materiały konferencyjne: XVI Konferencja Innowacje w Zarządzaniu i Inżynierii Produkcji. Zakopane 2013.
- 9. Trzaskalik T.: Wprowadzenie do badań operacyjnych z komputerem. PWE, Warszawa 2003.
- 10. Zdanowicz R.: Dobór oprogramowania do modelowania i symulacji procesów wytwarzania "Pomiary, Automatyka i Robotyka", nr 1, 2006.

### **Abstract**

This article focuses on the solution of the optimizing task in the field of linear programming with methods of 3D computer simulation in FlexSim environment. The enterprise produces three types of products. There is limited amount of resources needed for the production. And there is also given the profit from the sales of various finished goods. The task is to determine an optimal production structure in order to achieve maximum profit. The solution is to find the amount of production of individual products for which the objective function takes the maximum value.